## $\equiv$  IoT Portal - DEV

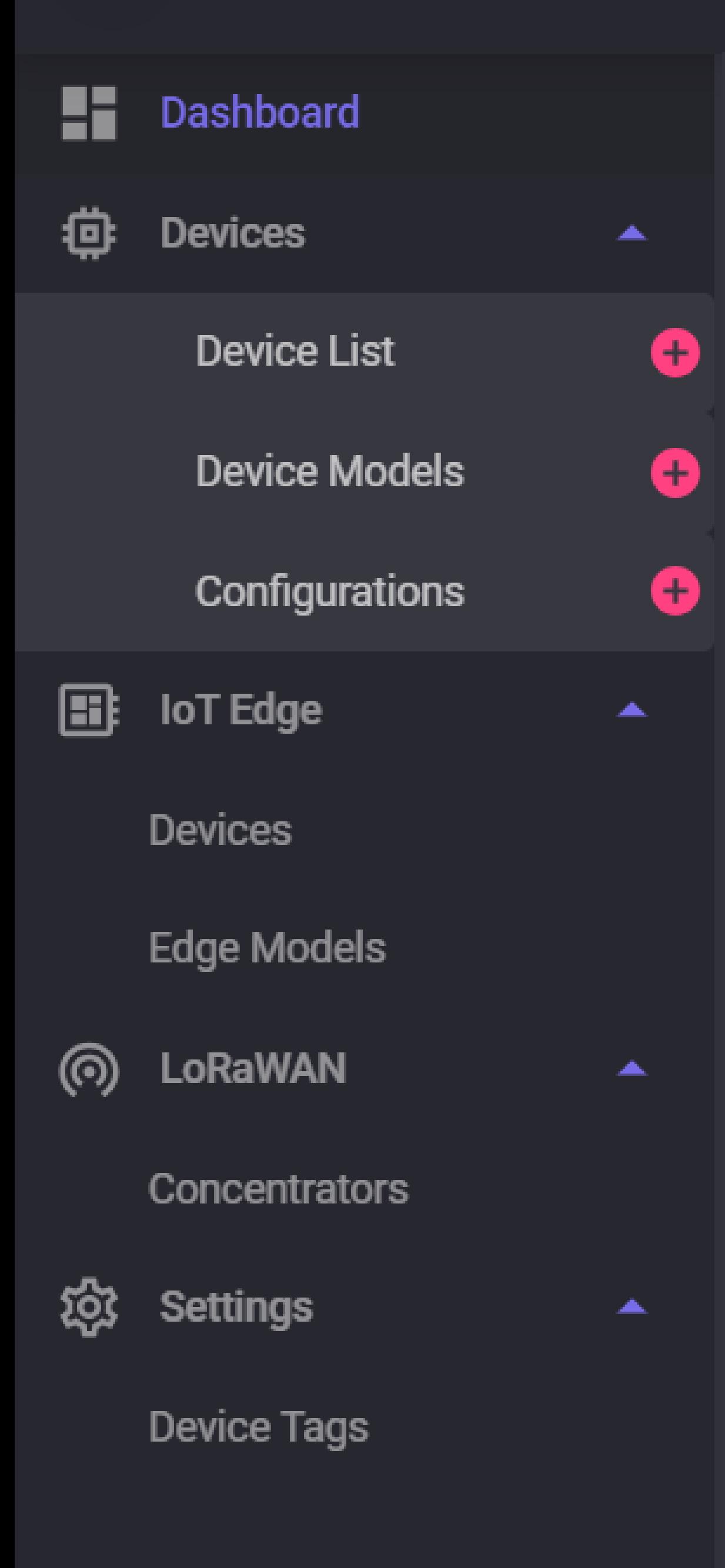

Same page to create a new group or edit a group

> Name Member 1 (Name, Forname) Member 2 (Name, Forname) Member 3 (Name, Forname) Member 4 (Name, Forname) Member 5 (Name, Forname) Member 6 (Name, Forname) Member 7 (Name, Forname) Member 8 (Name, Forname) Member 9 (Name, Forname) Member 10 (Name, Forname) Q Search...  $\begin{array}{|c|c|c|c|c|c|}\n\hline \begin{array}{|c|c|c|c|c|}\n\hline \multicolumn{1}{|c|}{\hline}\n\hline\n\multicolumn{1}{|c|}{\hline}\n\hline\n\multicolumn{1}{|c|}{\hline}\n\hline\n\multicolumn{1}{|c|}{\hline}\n\hline\n\multicolumn{1}{|c|}{\hline}\n\hline\n\multicolumn{1}{|c|}{\hline}\n\hline\n\multicolumn{1}{|c|}{\hline}\n\hline\n\multicolumn{1}{|c|}{\hline}\n\hline\n\multicolumn{1}{|c|}{\hline}\n$ Edit Access Controls

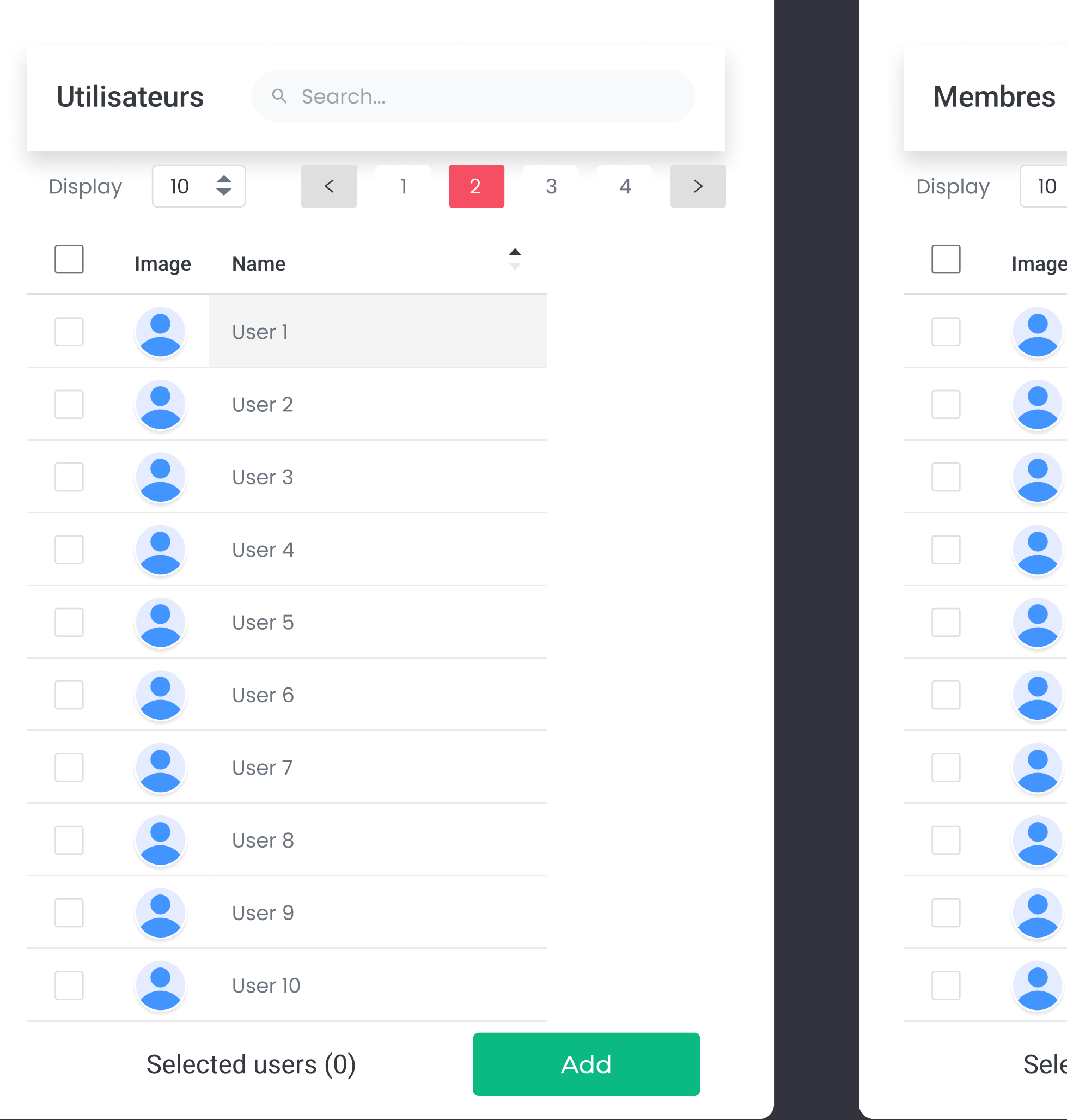

ected users (0) Remove

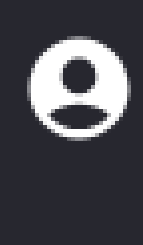

 $^{\circledR}$ 

♥

•,

Create the new group

© 2023 Copyright: CGI France - 1.0.0.0

## New Group :

## Type a group name...

 $\overline{\mathcal{A}}$  and  $\overline{\mathcal{A}}$  and  $\overline{\mathcal{A}}$